# **LS Nav 2018**

Release Notes (11.0-11.05)

October 18, 2018

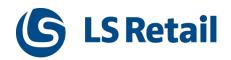

 $\hbox{@ 2018 LS Retail ehf. All rights reserved.}$ All trademarks belong to their respective holders.

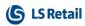

# Contents

| LS Nav 11.05 Release Notes                                                        | 1   |
|-----------------------------------------------------------------------------------|-----|
| About This Release                                                                | 1   |
| New or Enhanced Features                                                          | 1   |
| Retail                                                                            | 1   |
| BackOffice                                                                        | 1   |
| Web Service 2.0                                                                   | 1   |
| Inventory Management Worksheets Removed                                           | 1   |
| Paying Customer Orders with Gift Cards                                            | . 1 |
| Hardware Station                                                                  | 2   |
| Improvements in Hardware Profile Setup in LS Nav                                  | 2   |
| Replenishment                                                                     | 2   |
| Replenishment Control Data List                                                   | 2   |
| Validation of Hierarchy Node Links                                                | 2   |
| Recalculation of Threshold Rule Values                                            | 2   |
| Web POS                                                                           | 2   |
| EFT Implementation Supports Cancel and Reprint of the Receipt in Last Transaction | 2   |
| LS Nav App                                                                        | 3   |
| Hospitality                                                                       | 3   |
| New Transfer Table Setting for Small Devices                                      | 3   |
| Order List for Orders on a Dining Table Is Fully Functional                       | 3   |
| Kitchen Display System (KDS)                                                      | 3   |
| New Option When Sending to KDS                                                    | 3   |
| Fixed Issues                                                                      | 4   |
| Replenishment: Exclusion in Allocation Rule                                       | 4   |
| Web Service: Suspended Transaction not Deleted in Local Database                  | 4   |
| LS Nav 11.04 Release Notes                                                        | 5   |
| About This Release                                                                | 5   |
| New or Enhanced Features                                                          | 5   |

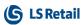

| Retail                                                                                                    | 5                                                        |
|----------------------------------------------------------------------------------------------------|----------------------------------------------------------|
| Web Service 2.0                                                                                                    | . 5                                                      |
| BackOffice Improvements                                                                                                    | 6                                                        |
| Function Visibility                                                                                                    | 6                                                        |
| New Inventory Codes                                                                                                    | . 6                                                      |
| New Field Added                                                                                                    | 7                                                        |
| Points Balance and Gain in eCom                                                                                                    | . 7                                                      |
| Customer Order Improvements                                                                                                    | . 7                                                      |
| Changes Handled with Events                                                                                                    | . 7                                                      |
| LS Hardware Station                                                                                                    | 7                                                        |
| Replenishment: Store Stock Redistribution                                                                                                    | 8                                                        |
| Actions and Pages Renamed                                                                                                    | . 9                                                      |
| Order Multiple and Transfer Multiple in Decimal Values for Automatic Replenishment                                                                                                    | . 9                                                      |
| Lifecycle Dates Updated When Selecting Season                                                                                                    | 9                                                        |
| Web POS                                                                                                    | 10                                                       |
| LS Nav App                                                                                                    | 10                                                       |
|                                                                                                    |                                                          |
| Hospitality                                                                                                    | 10                                                       |
| Hospitality                                                                                                    |                                                          |
|                                                                                                    | 10                                                       |
| Configure POS Tags in KDS Display Profiles                                                                                                    | 10<br>10                                                 |
| Configure POS Tags in KDS Display Profiles  Hospitality POS Improvements                                                                                                    | 10<br>10<br>10                                           |
| Configure POS Tags in KDS Display Profiles  Hospitality POS Improvements  Send KOTs to KDS for Printing                                                                                                    | 10<br>10<br>10<br>11                                     |
| Configure POS Tags in KDS Display Profiles  Hospitality POS Improvements  Send KOTs to KDS for Printing  New Split Bill Setting for Small Devices                                                                                                    | 10<br>10<br>10<br>11                                     |
| Configure POS Tags in KDS Display Profiles  Hospitality POS Improvements  Send KOTs to KDS for Printing  New Split Bill Setting for Small Devices  Known Issues in Hospitality                                                                                                    | 10<br>10<br>10<br>11<br>11                               |
| Configure POS Tags in KDS Display Profiles  Hospitality POS Improvements  Send KOTs to KDS for Printing  New Split Bill Setting for Small Devices  Known Issues in Hospitality  Kitchen Display System (KDS)                                                                                                    | 10<br>10<br>10<br>11<br>11<br><b>11</b>                  |
| Configure POS Tags in KDS Display Profiles  Hospitality POS Improvements  Send KOTs to KDS for Printing  New Split Bill Setting for Small Devices  Known Issues in Hospitality  Kitchen Display System (KDS)  KDS Item Workflow                                                                                                    | 10<br>10<br>11<br>11<br>11<br>11                         |
| Configure POS Tags in KDS Display Profiles  Hospitality POS Improvements  Send KOTs to KDS for Printing  New Split Bill Setting for Small Devices  Known Issues in Hospitality  Kitchen Display System (KDS)  KDS Item Workflow  Mark Items in Chit as Served                                                                                                    | 10<br>10<br>10<br>11<br>11<br>11<br>11<br>11             |
| Configure POS Tags in KDS Display Profiles  Hospitality POS Improvements  Send KOTs to KDS for Printing  New Split Bill Setting for Small Devices  Known Issues in Hospitality  Kitchen Display System (KDS)  KDS Item Workflow  Mark Items in Chit as Served  Rush Operation                                                                                                    | 10<br>10<br>11<br>11<br>11<br>11<br>11<br>12             |
| Configure POS Tags in KDS Display Profiles  Hospitality POS Improvements  Send KOTs to KDS for Printing  New Split Bill Setting for Small Devices  Known Issues in Hospitality  Kitchen Display System (KDS)  KDS Item Workflow  Mark Items in Chit as Served  Rush Operation  Setting Time Style Based on Percentage of Cook Time                                                                        | 10<br>10<br>11<br>11<br>11<br>11<br>12<br>12             |
| Configure POS Tags in KDS Display Profiles  Hospitality POS Improvements  Send KOTs to KDS for Printing  New Split Bill Setting for Small Devices  Known Issues in Hospitality  Kitchen Display System (KDS)  KDS Item Workflow  Mark Items in Chit as Served  Rush Operation  Setting Time Style Based on Percentage of Cook Time  Show Aggregates on Kitchen Display Station                            | 10<br>10<br>11<br>11<br>11<br>11<br>12<br>12<br>12       |
| Configure POS Tags in KDS Display Profiles  Hospitality POS Improvements  Send KOTs to KDS for Printing  New Split Bill Setting for Small Devices  Known Issues in Hospitality  Kitchen Display System (KDS)  KDS Item Workflow  Mark Items in Chit as Served  Rush Operation  Setting Time Style Based on Percentage of Cook Time  Show Aggregates on Kitchen Display Station  Show Item Time on Display | 10<br>10<br>11<br>11<br>11<br>11<br>12<br>12<br>12<br>12 |

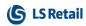

| Demo Data for Store Stock Redistribution              | 13 |
|-------------------------------------------------------|----|
| Online Help                                           | 13 |
| Fixed Issues                                          | 13 |
| Hospitality Fixes                                     | 13 |
| Improvements in Item Variant Suggestion and Creation  | 14 |
| Replenishment Fixes                                   | 14 |
| Web Service Logs Cause Error Messages on the Web POS  | 14 |
| LS Nav 11.03 Release Notes                            | 15 |
| About This Release                                    | 15 |
| New or Enhanced Features                              | 15 |
| Retail                                                | 15 |
| Web Service 2.0                                       | 15 |
| Customer Order: Adaptions for Web POS                 | 15 |
| Fields Removed from POS Functionality Profile         | 15 |
| Point Balance in Basket Calculations                  | 16 |
| LS Hardware Station, EFT Device, and LS Pay Connected | 16 |
| LS Pay Connection in LS Hardware Station              | 16 |
| Web POS EFT Functions                                 | 16 |
| New POS Command                                       | 16 |
| Hospitality                                           | 17 |
| Hospitality Web POS, vers. 1                          | 17 |
| Kitchen Display System (KDS)                          | 17 |
| Group Items by Seat Number on Chits in KDS            | 17 |
| Start Item in KDS                                     | 17 |
| Fixed Issues                                          | 17 |
| Customer Order: Incorrect Location Code               | 17 |
| Retail POS: Refunding with Member Points              | 18 |
| Web POS: Retry Printing                               | 18 |
| LS Nav 11.02 Release Notes                            | 19 |
| About This Release                                    | 19 |
| New or Enhanced Features                              | 19 |
| Retail                                                | 19 |

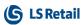

| EU General Data Protection Regulation (GDPR) Adjustments                        | 19    |
|---------------------------------------------------------------------------------|-------|
| Data Classification Level 1                                                     | 19    |
| Data Sensitivity Level 2                                                        | 20    |
| Customer Orders on POS                                                          | 20    |
| Replenishment Enhancements                                                      | 20    |
| Multi-Company Replenishment for Automatic Replenishment                         | 20    |
| Master-Child Replenishment for Automatic Replenishment                          | 21    |
| Order Multiple and Transfer Multiple in Decimal Values for Automatic Repishment |       |
| Copy Budget Improvements                                                        | 21    |
| Master-Child Budgets Consolidation Improvements                                 | 21    |
| Improved Page Structure for Retail Sales Budget and Retail Purchase             | 21    |
| New Field in Stock Coverage: Ending Date                                        | 21    |
| Clienteling Improvements                                                        | 22    |
| New Web Services                                                                | 22    |
| Functionalities Now Handled by Event Subscription                               | 22    |
| Dynamic Menus                                                                   | 22    |
| New POS Commands                                                                | 23    |
| Other                                                                           | 23    |
| New Topics in Online Help                                                       | 23    |
| Fixed Issues                                                                    | 23    |
| Web POS                                                                         | 23    |
| Replenishment: Retail Budgets Actuals View                                      | 23    |
| LS Nav 11.01 Release Notes                                                      | 25    |
| About This Release                                                              | 25    |
| New or Enhanced Features                                                        | 25    |
| Retail                                                                          | 25    |
| Web Services 2.0: New Framework                                                 | 25    |
| Framework 2.0: New Web Services                                                 | 25    |
| Clienteling: Actual Inventory of Items                                          | 26    |
| Replenishment: Item Hierarchy, a New Budget Type in Retail Purchase Bud         | get26 |
| Replenishment: Item Hierarchy Actions Renamed                                   | 26    |
| Replenishment: Enhanced Action in Retail Sales Budget                           | 26    |
|                                                                                 |       |

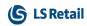

| Hospitality                                                             | 27         |
|-------------------------------------------------------------------------|------------|
| Kitchen Display System: Fully Configure KDS in LS Nav (Deprecate Site M | anager) 27 |
| Intelligent Cloud                                                       | 27         |
| LS Recommend: Old Usage Data Deleted                                    | 27         |
| Fixed Issues                                                            | 27         |
| Retail POS: Input Validation for Gift Cards                             | 27         |
| Replenishment: New Action on the Threshold Rule Values Page             | 27         |
| Replenishment: Actions Removed in Retail Budgets                        | 28         |
| LS Recommend: Action in Setup Removed                                   | 28         |
| LS Nav 11.0 Release Notes                                               | 29         |
| About This Release                                                      | 29         |
| Upgrade to LS Nav 2018                                                  | 29         |
| Retail:                                                                 | 29         |
| BackOffice: Mobile Tables Removed                                       | 29         |
| BackOffice: Action Management Removed from Standard Tables              | 29         |
| Check Frequency Reset for "Retail message in use"                       | 29         |
| Click and Collect: New Method of Finalizing Orders                      | 30         |
| InStore Management: ICT Removed                                         | 30         |
| InStore Management: Standalone Store Removed                            | 30         |
| Multiple Web Stores on the Same LS Nav Setup                            | 30         |
| New POS in the Demo Data Company                                        | 30         |
| POS: Clienteling                                                        | 30         |
| POS: Performance Boost in Inventory Lookup                              | 30         |
| Replenishment: Allocation Plan Doc. Factbox                             | 31         |
| Replenishment: Journal Filter Fix                                       | 31         |
| Replenishment: Transfer & Purchase Thresholds Management                | 31         |
| Actual Values in the Replenishment Journal                              | 31         |
| Threshold Fields Visibility Setup                                       | 31         |
| Threshold Rules Setup                                                   | 32         |
| Threshold Rule Values Calculation                                       | 32         |
| Block Documents Creation When Threshold Exceptions Raised               | 32         |
| Resolving Threshold Exceptions                                          | 33         |

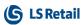

|   | Special Order (SPO) Removed                                          | 33   |
|---|----------------------------------------------------------------------|------|
|   | Web POS: Multiple POSes Can Use One LS Hardware Station for Printing | . 33 |
|   | Web Services: Web Store Basket Calculation Light                     | 34   |
| Н | lospitality:                                                         | 34   |
|   | Offline Call Center: Error in Finalizing a Delivery Order            | 34   |
|   | Hospitality POS: Tender Declaration, Safe Entry Description Adjusted | .34  |
|   | Hospitality POS: Journal Lines Disappear after Coupon Line Is Voided | .34  |
| C | Other:                                                               | . 34 |
|   | Online Help                                                          | 34   |

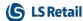

# LS Nav 11.05 Release Notes

#### **About This Release**

Build no. - 750

Released - October 18, 2018

This version is built on Microsoft Dynamics NAV 2018, build no. 23572

#### Note:

The 64-bit client is now the default client when opening NAV.

In this version the POS is only supported to run on the 32-bit Dynamics NAV Windows client. We recommend setting up the 32-bit client in the LS Nav Start tool for the POS.

The following is a list of changes and key features in LS Nav 2018 (11.05).

# New or Enhanced Features

# Retail

## **BackOffice**

#### Web Service 2.0

The following web service has been created according to the Web Service 2.0 framework:

• GetPosStartStatus - replaces GET\_POS\_START\_STATUS.

#### **Inventory Management Worksheets Removed**

InStore Inventory masks and worksheets have been removed in this version and Store Inventory will be activated.

**Note:** If you have not already activated Store Inventory before upgrading to LS Nav 11.05, you should consider doing so, if you wish to upgrade the Inventory masks (see Store Inventory Setup in earlier versions). All worksheets should be posted before the upgrade.

If Store Inventory is not activated before the upgrade, inventory masks will automatically be copied to Store Inventory worksheet setup.

#### **Paying Customer Orders with Gift Cards**

It is now possible to use gift cards as payment in eCommerce.

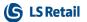

#### **Hardware Station**

#### Improvements in Hardware Profile Setup in LS Nav

A change has been made to the LS Nav **POS Hardware Profile Card**. It is now possible to detect what devices are available in an LS Hardware Station, and add them automatically to the **POS Hardware Profile Card** so that the user does not have to type them in manually.

If a device has already been added, the user is asked if he wants to override the device. This simplifies setup and management of the LS Nav **Hardware Profile Card**.

### Replenishment

#### **Replenishment Control Data List**

Replenishment Control Data List is a new page in LS Nav which simplifies the maintenance of **Replenishment Control Data** by having all the replenishment parameters on a single page.

The new page supports easy definition of views, reusable filters, **updates for a group of Items** (marked or filtered), and **cascaded updates of Item Store Recs from Items**. For more information see the LS Nav Help.

#### **Validation of Hierarchy Node Links**

Validations have been added to the Hierarchy. The validations take place when you add or update the Hierarchy Node Links for a Hierarchy with the **Link Only Once** check box selected. The validations apply to the Link Type:

- Store
- Store Group
- Customer
- · Customer Group.

#### **Recalculation of Threshold Rule Values**

The system now recalculates the **Threshold Rule Values** and updates the **No. of Exceptions** field in the Purchase, Transfer, and Redistribution Replenishment journals whenever a Purchase or Transfer Order is created. This applies to all areas where the order documents can be created:

- The Create Purchase Orders or Create Transfer Orders actions in all Replenishment
- The **Add Items to Journal** report accessible from all Replenishment journals.
- The **Redist. Preview** page accessible from the Redistribution Replenishment Journal.
- The scheduler job which performs the journal calculation and documents creation.

#### **Web POS**

# EFT Implementation Supports Cancel and Reprint of the Receipt in Last Transaction

- A functionality has been added to EFT implementation allowing the user to try to cancel a payment that has been sent to PED from the POS.
- Another functionality has also been added to reprint the PED receipt of the last EFT transaction. This work is part of the ongoing PayEx certifying process for the LS POS.

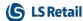

#### **LS Nav App**

The LS Nav App is now available for download:

- Android version: https://play.google.com/store/apps/details?id=com.lsretail.AppShell
- iOS version: https://mobiledemo.lsretail.com/apps/ios.html

Both versions are pre-configured to connect to a demo machine, <a href="https://appshell.lsretail.com">https://appshell.lsretail.com</a>, using an LS Nav user with a phone-size profile.

When using the demo machine for testing the LS Nav App, several partners may be testing simultaneously and may therefore be connected using the same LS Nav user. In case of a conflict, one solution is to switch to another Nav user (there is no need to change the password as all LS Nav users have the same password).

Available LS Nav users on the demo machine:

| Retail User | Hospitality User |
|-------------|------------------|
| lsnav1      | lsnav10          |
| lsnav2      | lsnav11          |
| lsnav3      | lsnav12          |
| lsnav4      | lsnav13          |

# Hospitality

# **New Transfer Table Setting for Small Devices**

A new Transfer panel structure that works with two sub-panels has been added.

The structure for small devices contains only one grid at a time, and switches between the order transferred from and the order transferred to (by clicking the header).

The structure for stationary POS (larger devices) operates with two grids at a time in the same way as in previous versions.

Note: When you upgrade to this version, the old Transfer panels must be replaced with the new ones. See the LS Nav Help for more details.

Other options added to transfer:

• Move item lines between orders by clicking a column.

# Order List for Orders on a Dining Table Is Fully Functional

The Dining Table list view now changes to an Order list view to show orders on a dining table (if more than one order is open).

# Kitchen Display System (KDS)

### **New Option When Sending to KDS**

It is now possible to send items to the KDS as they get added to the POS. This is a very common scenario in quick-service restaurants and coffee shops.

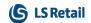

A new option has been added to the **Hospitality Type Card**, the **Kitchen Display/Printing** field: *On Item Added*.

When this option is selected, the POS will create a new KOT on the first item added and send to KDS. When more items are added, the POS will simply add them to the existing KOT and send to KDS.

# Fixed Issues

# **Replenishment: Exclusion in Allocation Rule**

In **Allocation Rule** a bug where exclusion was not working correctly has been fixed. The exclusion did not work when the store exists in one of the existing store groups in the Allocation Rule Lines.

## Web Service: Suspended Transaction not Deleted in Local Database

When Web Service is used to send a suspended transaction, the transaction is now deleted in the local database. The transaction is suspended in one database and finished in a different database or POS, and is then retrieved again on the original POS (where it shows up in the suspended list, the POS Transaction table).

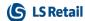

# LS Nav 11.04 Release Notes

#### **About This Release**

**Build no. - 737** 

Released - September 20, 2018

This version is built on Microsoft Dynamics NAV 2018, build no. 23572

#### Note:

The 64-bit client is now the default client when opening NAV.

In this version the POS is only supported to run on the 32-bit Dynamics NAV Windows client. We recommend setting up the 32-bit client in the LS Nav Start tool for the POS.

The following is a list of changes and key features in LS Nav 2018 (11.04).

# New or Enhanced Features

# Retail

#### Web Service 2.0

The following web services have been created according to the Web Service 2.0 framework:

- CustomerOrderFinalize replaces CUSTOMER\_ORDER\_FINALIZE
- CustomerOrderGet replaces CUSTOMER\_ORDER\_GET
- CustomerOrderGetList replaces CUSTOMER\_ORDER\_GET\_LIST
- CustomerOrderUpdate replaces CUSTOMER\_ORDER\_UPDATE
- GetCustomer replaces GET\_CUSTOMER
- GetCustomerInvoices replaces GET\_CUSTOMER\_INVOICES
- GetDataEntry replaces GET\_DATA\_ENTRY
- GetDataEntryBalance replaces GET\_DATA\_ENTRY\_BALANCE
- GetWorkShift replaces GET\_WORK\_SHIFT
- MobilePosPrintExt replaces WEB\_POS\_PRINT\_EXT
- MobilePosSalesHistory replaces WEB\_POS\_SALES\_HISTORY
- MobilePosSetDeviceID replaces WEB\_POS\_SET\_DEVICEID
- MobilePosSuspend replaces WEB\_POS\_SUSPEND
- MobilePosZReport replaces WEB\_POS\_ZREPORT
- SendWorkShift replaces SEND\_WORK\_SHIFT
- SendTransaction replaces SEND\_TRANSACTION

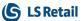

SendTransactionHeader - replaces SEND\_TRANS\_HEADER and SEND\_TRANS\_VOID
 This web service is used to update Transaction Header data in destination database
 (Head Office).

# **BackOffice Improvements**

# **Function Visibility**

A visibility property for the following functions has been set to *External*. The function can now be used in an extension.

| Type number Object Name Function Name  CU 99001462 Retail Price Utils GetValidRetailPrice2  CU 99001462 Retail Price Utils GetValidRetailPrice2Trans  CU 10012720 EPOS Control Interface UploadMenuLineRec  CU 99001462 Retail Price Utils GetValidRetailPrice2  CU 99001462 Retail Price Utils GetNalidRetailPrice2  CU 99001462 Retail Price Utils GetRetailSalesPrice  CU 99001570 POS Transaction GetReceiptNo  CU 99001570 POS Transaction GetStateTxt  CU 99001570 POS Transaction GetOutstandingBalance  CU 99001570 POS Transaction EditMemberContact  CU 99001570 POS Transaction FormatAmount  CU 99001570 POS Dataset Utility FormatAmount  CU 99001570 POS Dataset Utility FormatPrice  CU 99001565 POS Dataset Utility FormatPrice  CU 99001565 POS Dataset Utility FormatQy  CU 99001565 POS Dataset Utility FormatQy  CU 99001575 POS GU PosMessage  CU 99008900 POS Functions LoadOfferTables  CU 99008900 POS Functions PosTransDiscLoad  CU 99008901 POS Functions PosTransDiscLoad  CU 99008901 POS Functions FormatAmount  CU 99008901 POS Command Registration RegisterExtCommand  CU 99008914 POS Command Registration RegisterModule  CU 99008919 POS Session GetPaymentMenu  CU 99008919 POS Session GetPaymentMenu  CU 99008919 POS Session GetPaymentMenu  CU 99008919 POS Session GetPosMenuRec  CU 99008919 POS Session FormatPricePrUnit  CU 99008919 POS Session FormatPriceWithLCYSymbol  CU 99008919 POS Session FormatPriceWithLCYSymbol  CU 99008919 POS Session FormatPriceWithLCYSymbol  CU 99008919 POS Session FormatPriceWithLCYSymbol  CU 10000708 Basic Errors SetNewLine  CU 10000708 Basic Errors SetNewLine | Object | Object   |                          |                           |
|----------------------------------------------------------------------------------------------------|--------|----------|--------------------------|---------------------------|
| CU         99001462         Retail Price Utils         GetValidRetailPrice2Trans           CU         10012720         EPOS Control Interface         UploadMenuLineRec           CU         99001462         Retail Price Utils         GetValidRetailPrice2           CU         99001462         Retail Price Utils         GetReceiptNo           CU         99001570         POS Transaction         GetReceiptNo           CU         99001570         POS Transaction         GetOutstandingBalance           CU         99001570         POS Transaction         EditMemberContact           CU         99001570         POS Transaction         FormatAmount           CU         99001570         POS Transaction         FormatAmount           CU         99001570         POS Transaction         FormatAmount           CU         99001570         POS Transaction         FormatAmount           CU         99001570         POS Transaction         FormatAmount           CU         99001570         POS Dataset Utility         FormatAmount           CU         99001565         POS Dataset Utility         FormatOty           CU         99001565         POS Dataset Utility         FormatWeigh           CU         99008900                                                                                                    | Type   | number   | Object Name              | Function Name             |
| CU         10012720         EPOS Control Interface         UploadMenuLineRec           CU         99001462         Retail Price Utils         GetValidRetailPrice2           CU         99001462         Retail Price Utils         GetRetailSalesPrice           CU         99001570         POS Transaction         GetReceiptNo           CU         99001570         POS Transaction         GetStateTxt           CU         99001570         POS Transaction         GetOutstandingBalance           CU         99001570         POS Transaction         FormatAmount           CU         99001570         POS Transaction         FormatAmount           CU         99001570         POS Transaction         FormatAmount           CU         99001570         POS Transaction         FormatAmount           CU         99001575         POS Dataset Utility         FormatAmount           CU         99001565         POS Dataset Utility         FormatAmount           CU         99001575         POS GUI         PosMessage           CU         99001575         POS GUI         PosMessage           CU         99008900         POS Functions         LoadOfferTables           CU         99008900         POS Functions                                                                                                    | CU     | 99001462 | Retail Price Utils       | GetValidRetailPrice2      |
| CU         99001462         Retail Price Utils         GetValidRetailPrice2           CU         99001462         Retail Price Utils         GetItemPrice           CU         99001570         POS Transaction         GetReceiptNo           CU         99001570         POS Transaction         GetStateTxt           CU         99001570         POS Transaction         GetOutstandingBalance           CU         99001570         POS Transaction         EditMemberContact           CU         99001570         POS Transaction         FormatAmount           CU         99001570         POS Transaction         FormatAmount           CU         99001570         POS Transaction         FormatAmount           CU         99001570         POS View         SaleIsReturnSale           CU         99001565         POS Dataset Utility         FormatAmount           CU         9901565         POS Dataset Utility         FormatQty           CU         9901565         POS Dataset Utility         FormatWeigh           CU         99001575         POS GUI         PosMessage           CU         99008900         POS Functions         LoadOfferTables           CU         99008900         POS Functions         Forma                                                                                                    | CU     | 99001462 | Retail Price Utils       | GetValidRetailPrice2Trans |
| CU         99001462         Retail Price Utils         GetItemPrice           CU         99001462         Retail Price Utils         GetRetailSalesPrice           CU         99001570         POS Transaction         GetReceiptNo           CU         99001570         POS Transaction         GetOutstandingBalance           CU         99001570         POS Transaction         EditMemberContact           CU         99001570         POS Transaction         FormatAmount           CU         99001572         POS View         SaleIsReturnSale           CU         99001565         POS Dataset Utility         FormatAmount           CU         99001565         POS Dataset Utility         FormatPrice           CU         99001565         POS Dataset Utility         FormatWeigh           CU         9901565         POS Dataset Utility         FormatWeigh           CU         9901565         POS Dataset Utility         FormatWeigh           CU         9901565         POS GUI         PosMessage           CU         9901565         POS Functions         LoadOfferTables           CU         9908900         POS Functions         FormatPiceUnd           CU         9908900         POS Functions         Fo                                                                                                    | CU     | 10012720 | EPOS Control Interface   | UploadMenuLineRec         |
| CU         99001462         Retail Price Utils         GetRetailSalesPrice           CU         99001570         POS Transaction         GetReceiptNo           CU         99001570         POS Transaction         GetStateTxt           CU         99001570         POS Transaction         EditMemberContact           CU         99001570         POS Transaction         FormatAmount           CU         99001572         POS View         SaleIsReturnSale           CU         99001565         POS Dataset Utility         FormatAmount           CU         99001565         POS Dataset Utility         FormatPrice           CU         99001565         POS Dataset Utility         FormatQty           CU         9901565         POS Dataset Utility         FormatWeigh           CU         9901565         POS Dataset Utility         FormatWeigh           CU         9901565         POS Dataset Utility         FormatWeigh           CU         9901565         POS GUI         PosMessage           CU         9901575         POS GUI         PosMessage           CU         9908900         POS Functions         FormatPrice           CU         99089900         POS Functions         FormatAmount                                                                                                    | CU     | 99001462 | Retail Price Utils       | GetValidRetailPrice2      |
| CU         99001570         POS Transaction         GetReceiptNo           CU         99001570         POS Transaction         GetStateTxt           CU         99001570         POS Transaction         EditMemberContact           CU         99001570         POS Transaction         FormatAmount           CU         99001572         POS View         SaleIsReturnSale           CU         99001565         POS Dataset Utility         FormatAmount           CU         99001565         POS Dataset Utility         FormatPrice           CU         99001565         POS Dataset Utility         FormatOty           CU         99001565         POS Dataset Utility         FormatWeigh           CU         99001575         POS GUI         PosMessage           CU         99008900         POS Functions         LoadOfferTables           CU         99008900         POS Functions         PosTransDiscLoad           CU         99008900         POS Functions         FormatAmount           CU         99008900         POS Functions         FormatAmount           CU         99008910         POS Ommand Registration         RegisterExtCommand           CU         99008914         POS Command Registration                                                                                                    | CU     | 99001462 | Retail Price Utils       | GetItemPrice              |
| CU 99001570 POS Transaction GetStateTxt  CU 99001570 POS Transaction GetOutstandingBalance  CU 99001570 POS Transaction EditMemberContact  CU 99001570 POS Transaction FormatAmount  CU 99001572 POS View SaleIsReturnSale  CU 99001565 POS Dataset Utility FormatPrice  CU 99001565 POS Dataset Utility FormatOty  CU 99001565 POS Dataset Utility FormatOty  CU 99001565 POS Dataset Utility FormatWeigh  CU 99001575 POS GUI PosMessage  CU 99008900 POS Functions LoadOfferTables  CU 99008900 POS Functions PosTransDiscLoad  CU 99008900 POS Functions FormatAmount  CU 99008900 POS Functions Registration  CU 99008901 POS Command Registration RegisterExtCommand  CU 99008914 POS Command Registration RegisterExtCommand  CU 99008919 POS Session SetStore  CU 99008919 POS Session GetPaymentMenu  CU 99008919 POS Session GetPaymentMenu  CU 99008919 POS Session GetPosMenuRec  CU 99008919 POS Session FormatPricePrUnit  CU 99008919 POS Session FormatPricePrUnit  CU 99008919 POS Session FormatPriceWithLCYSymbol  CU 99008919 POS Session TerminalNo  CU 10000708 Basic Errors SetNewLine                                                                                                    | CU     | 99001462 | Retail Price Utils       | GetRetailSalesPrice       |
| CU         99001570         POS Transaction         GetOutstandingBalance           CU         99001570         POS Transaction         EditMemberContact           CU         99001570         POS Transaction         FormatAmount           CU         99001572         POS View         SaleIsReturnSale           CU         99001565         POS Dataset Utility         FormatPrice           CU         99001565         POS Dataset Utility         FormatQty           CU         99001565         POS Dataset Utility         FormatWeigh           CU         99001565         POS Dataset Utility         FormatWeigh           CU         99001575         POS GUI         PosMessage           CU         99008900         POS Functions         LoadOfferTables           CU         99008900         POS Functions         FormatAmount           CU         99008900         POS Functions         FormatAmount           CU         99008902         POS Post Utility         ProcessTransaction           CU         99008914         POS Command Registration         RegisterExtCommand           CU         99008914         POS Session         SetStore           CU         99008919         POS Session         GetPay                                                                                                    | CU     | 99001570 | POS Transaction          | GetReceiptNo              |
| CU         99001570         POS Transaction         EditMemberContact           CU         99001570         POS Transaction         FormatAmount           CU         99001572         POS View         SaleIsReturnSale           CU         99001565         POS Dataset Utility         FormatPrice           CU         99001565         POS Dataset Utility         FormatQty           CU         99001565         POS Dataset Utility         FormatWeigh           CU         99001575         POS GUI         PosMessage           CU         99008900         POS Functions         LoadOfferTables           CU         99008900         POS Functions         PosTransDiscLoad           CU         99008900         POS Functions         FormatAmount           CU         99008902         POS Post Utility         ProcessTransaction           CU         99008914         POS Command Registration         RegisterExtCommand           CU         99008914         POS Command Registration         RegisterModule           CU         99008919         POS Session         SetTerminal           CU         99008919         POS Session         GetPaymentMenu           CU         99008919         POS Session         Ge                                                                                                    | CU     | 99001570 | POS Transaction          | GetStateTxt               |
| CU 99001570 POS Transaction FormatAmount CU 99001572 POS View SaleIsReturnSale CU 99001565 POS Dataset Utility FormatAmount CU 99001565 POS Dataset Utility FormatOty CU 99001565 POS Dataset Utility FormatOty CU 99001565 POS Dataset Utility FormatWeigh CU 99001575 POS GUI PosMessage CU 99008900 POS Functions LoadOfferTables CU 99008900 POS Functions PosTransDiscLoad CU 99008900 POS Functions FormatAmount CU 99008901 POS Functions FormatAmount CU 99008902 POS Post Utility ProcessTransaction CU 99008914 POS Command Registration RegisterExtCommand CU 99008914 POS Command Registration RegisterModule CU 99008919 POS Session SetStore CU 99008919 POS Session SetTerminal CU 99008919 POS Session GetPaymentMenu CU 99008919 POS Session GetPosMenuRec CU 99008919 POS Session GetValue CU 99008919 POS Session FormatPricePrUnit CU 99008919 POS Session FormatPricePrUnit CU 99008919 POS Session FormatPriceWithLCYSymbol CU 99008919 POS Session TerminalNo CU 99008919 POS Session TerminalNo CU 10000708 Basic Errors SetNewLine                                                                                                    | CU     | 99001570 | POS Transaction          | GetOutstandingBalance     |
| CU 99001572 POS View SaleIsReturnSale CU 99001565 POS Dataset Utility FormatAmount CU 99001565 POS Dataset Utility FormatPrice CU 99001565 POS Dataset Utility FormatQty CU 99001565 POS Dataset Utility FormatWeigh CU 99001575 POS GUI PosMessage CU 99008900 POS Functions LoadOfferTables CU 99008900 POS Functions PosTransDiscLoad CU 99008900 POS Functions FormatAmount CU 99008901 POS Post Utility ProcessTransaction CU 99008914 POS Command Registration RegisterExtCommand CU 99008914 POS Command Registration RegisterModule CU 99008919 POS Session SetStore CU 99008919 POS Session SetTerminal CU 99008919 POS Session GetPaymentMenu CU 99008919 POS Session GetPaymentMenu CU 99008919 POS Session GetPosMenuRec CU 99008919 POS Session FormatPricePrUnit CU 99008919 POS Session FormatPricePrUnit CU 99008919 POS Session FormatPriceWithLCYSymbol CU 99008919 POS Session TerminalNo CU 99008919 POS Session SetHeader CU 10000708 Basic Errors SetNewLine                                                                                                    | CU     | 99001570 | POS Transaction          | EditMemberContact         |
| CU 99001565 POS Dataset Utility FormatAmount CU 99001565 POS Dataset Utility FormatQty CU 99001565 POS Dataset Utility FormatQty CU 99001565 POS Dataset Utility FormatWeigh CU 99001575 POS GUI PosMessage CU 99008900 POS Functions LoadOfferTables CU 99008900 POS Functions PosTransDiscLoad CU 99008900 POS Functions FormatAmount CU 99008902 POS Post Utility ProcessTransaction CU 99008914 POS Command Registration RegisterExtCommand CU 99008914 POS Command Registration RegisterModule CU 99008919 POS Session SetStore CU 99008919 POS Session SetTerminal CU 99008919 POS Session GetPaymentMenu CU 99008919 POS Session GetRefundMenu CU 99008919 POS Session GetPosMenuRec CU 99008919 POS Session FormatPricePrUnit CU 99008919 POS Session FormatPriceWithLCYSymbol CU 99008919 POS Session TerminalNo CU 10000708 Basic Errors SetNewLine                                                                                                    | CU     | 99001570 | POS Transaction          | FormatAmount              |
| CU 99001565 POS Dataset Utility FormatPrice CU 99001565 POS Dataset Utility FormatQty CU 99001565 POS Dataset Utility FormatWeigh CU 99001575 POS GUI PosMessage CU 99008900 POS Functions LoadOfferTables CU 99008900 POS Functions PosTransDiscLoad CU 99008900 POS Functions FormatAmount CU 99008902 POS Post Utility ProcessTransaction CU 99008914 POS Command Registration RegisterExtCommand CU 99008914 POS Command Registration RegisterModule CU 99008919 POS Session SetStore CU 99008919 POS Session SetTerminal CU 99008919 POS Session GetPaymentMenu CU 99008919 POS Session GetRefundMenu CU 99008919 POS Session GetPosMenuRec CU 99008919 POS Session FormatPricePrUnit CU 99008919 POS Session FormatPriceWithLCYSymbol CU 99008919 POS Session TerminalNo CU 10000708 Basic Errors SetNewLine                                                                                                    | CU     | 99001572 | POS View                 | SaleIsReturnSale          |
| CU 99001565 POS Dataset Utility FormatQty CU 99001575 POS GUI PosMessage CU 99008900 POS Functions LoadOfferTables CU 99008900 POS Functions PosTransDiscLoad CU 99008900 POS Functions FormatAmount CU 99008902 POS Post Utility ProcessTransaction CU 99008914 POS Command Registration RegisterExtCommand CU 99008919 POS Session SetStore CU 99008919 POS Session SetTerminal CU 99008919 POS Session GetPaymentMenu CU 99008919 POS Session GetPaymentMenu CU 99008919 POS Session GetPosMenuRec CU 99008919 POS Session GetValue CU 99008919 POS Session FormatPricePrUnit CU 99008919 POS Session FormatPricePrUnit CU 99008919 POS Session FormatPriceWithLCYSymbol CU 99008919 POS Session TerminalNo CU 99008919 POS Session SetHeader CU 10000708 Basic Errors SetNewLine                                                                                                    | CU     | 99001565 | POS Dataset Utility      | FormatAmount              |
| CU 99001565 POS Dataset Utility FormatWeigh  CU 99001575 POS GUI PosMessage  CU 99008900 POS Functions LoadOfferTables  CU 99008900 POS Functions PosTransDiscLoad  CU 99008900 POS Functions FormatAmount  CU 99008902 POS Post Utility ProcessTransaction  CU 99008914 POS Command Registration RegisterExtCommand  CU 99008914 POS Command Registration RegisterModule  CU 99008919 POS Session SetTerminal  CU 99008919 POS Session GetPaymentMenu  CU 99008919 POS Session GetRefundMenu  CU 99008919 POS Session GetPosMenuRec  CU 99008919 POS Session GetValue  CU 99008919 POS Session FormatPricePrUnit  CU 99008919 POS Session FormatPriceWithLCYSymbol  CU 99008919 POS Session TerminalNo  CU 99008919 POS Session SetHeader  CU 10000708 Basic Errors SetNumberFilter  CU 10000708 Basic Errors SetNumberFilter                                                                                                    | CU     | 99001565 | POS Dataset Utility      | FormatPrice               |
| CU 99001575 POS GUI PosMessage CU 99008900 POS Functions LoadOfferTables CU 99008900 POS Functions PosTransDiscLoad CU 99008900 POS Functions FormatAmount CU 99008902 POS Post Utility ProcessTransaction CU 99008914 POS Command Registration RegisterExtCommand CU 99008914 POS Command Registration RegisterModule CU 99008919 POS Session SetStore CU 99008919 POS Session SetTerminal CU 99008919 POS Session GetPaymentMenu CU 99008919 POS Session GetPaymentMenu CU 99008919 POS Session GetPosMenuRec CU 99008919 POS Session GetValue CU 99008919 POS Session FormatPricePrUnit CU 99008919 POS Session FormatPriceWithLCYSymbol CU 99008919 POS Session TerminalNo CU 10000708 Basic Errors SetNumberFilter CU 10000708 Basic Errors SetNumberFilter                                                                                                    | CU     | 99001565 | POS Dataset Utility      | FormatQty                 |
| CU 99008900 POS Functions LoadOfferTables CU 99008900 POS Functions PosTransDiscLoad CU 99008900 POS Functions FormatAmount CU 99008902 POS Post Utility ProcessTransaction CU 99008914 POS Command Registration RegisterExtCommand CU 99008914 POS Command Registration RegisterModule CU 99008919 POS Session SetStore CU 99008919 POS Session SetTerminal CU 99008919 POS Session GetPaymentMenu CU 99008919 POS Session GetRefundMenu CU 99008919 POS Session GetPosMenuRec CU 99008919 POS Session GetValue CU 99008919 POS Session FormatPricePrUnit CU 99008919 POS Session FormatPriceWithLCYSymbol CU 99008919 POS Session TerminalNo CU 99008919 POS Session SetHeader CU 10000708 Basic Errors SetNumberFilter CU 10000708 Basic Errors SetNewLine                                                                                                    | CU     | 99001565 | POS Dataset Utility      | FormatWeigh               |
| CU 99008900 POS Functions PosTransDiscLoad CU 99008900 POS Functions FormatAmount CU 99008902 POS Post Utility ProcessTransaction CU 99008914 POS Command Registration RegisterExtCommand CU 99008914 POS Command Registration RegisterModule CU 99008919 POS Session SetStore CU 99008919 POS Session SetTerminal CU 99008919 POS Session GetPaymentMenu CU 99008919 POS Session GetRefundMenu CU 99008919 POS Session GetPosMenuRec CU 99008919 POS Session GetValue CU 99008919 POS Session FormatPricePrUnit CU 99008919 POS Session FormatPriceWithLCYSymbol CU 99008919 POS Session TerminalNo CU 99008919 POS Session SetHeader CU 10000708 Basic Errors SetNumberFilter CU 10000708 Basic Errors SetNewLine                                                                                                    | CU     | 99001575 | POS GUI                  | PosMessage                |
| CU         99008900         POS Functions         FormatAmount           CU         99008902         POS Post Utility         ProcessTransaction           CU         99008914         POS Command Registration         RegisterExtCommand           CU         99008914         POS Command Registration         RegisterModule           CU         99008919         POS Session         SetStore           CU         99008919         POS Session         GetPaymentMenu           CU         99008919         POS Session         GetRefundMenu           CU         99008919         POS Session         GetPosMenuRec           CU         99008919         POS Session         GetValue           CU         99008919         POS Session         FormatPricePrUnit           CU         99008919         POS Session         FormatPriceWithLCYSymbol           CU         99008919         POS Session         TerminalNo           CU         10000708         Basic Errors         SetNumberFilter           CU         10000708         Basic Errors         SetNewLine                                                                                                    | CU     | 99008900 | POS Functions            | LoadOfferTables           |
| CU         99008902         POS Post Utility         ProcessTransaction           CU         99008914         POS Command Registration         RegisterExtCommand           CU         99008914         POS Command Registration         RegisterModule           CU         99008919         POS Session         SetStore           CU         99008919         POS Session         GetPaymentMenu           CU         99008919         POS Session         GetRefundMenu           CU         99008919         POS Session         GetPosMenuRec           CU         99008919         POS Session         GetValue           CU         99008919         POS Session         FormatPricePrUnit           CU         99008919         POS Session         FormatPriceWithLCYSymbol           CU         99008919         POS Session         TerminalNo           CU         10000708         Basic Errors         SetHeader           CU         10000708         Basic Errors         SetNumberFilter           CU         10000708         Basic Errors         SetNewLine                                                                                                    | CU     | 99008900 | POS Functions            | PosTransDiscLoad          |
| CU         99008914         POS Command Registration         RegisterExtCommand           CU         99008914         POS Command Registration         RegisterModule           CU         99008919         POS Session         SetStore           CU         99008919         POS Session         GetPaymentMenu           CU         99008919         POS Session         GetRefundMenu           CU         99008919         POS Session         GetPosMenuRec           CU         99008919         POS Session         GetValue           CU         99008919         POS Session         FormatPricePrUnit           CU         99008919         POS Session         FormatPriceWithLCYSymbol           CU         99008919         POS Session         TerminalNo           CU         10000708         Basic Errors         SetHeader           CU         10000708         Basic Errors         SetNumberFilter           CU         10000708         Basic Errors         SetNewLine                                                                                                    | CU     | 99008900 | POS Functions            | FormatAmount              |
| CU         99008914         POS Command Registration         RegisterModule           CU         99008919         POS Session         SetStore           CU         99008919         POS Session         GetPaymentMenu           CU         99008919         POS Session         GetRefundMenu           CU         99008919         POS Session         GetPosMenuRec           CU         99008919         POS Session         GetValue           CU         99008919         POS Session         FormatPricePrUnit           CU         99008919         POS Session         FormatPriceWithLCYSymbol           CU         99008919         POS Session         TerminalNo           CU         10000708         Basic Errors         SetNeubler           CU         10000708         Basic Errors         SetNewLine                                                                                                    | CU     | 99008902 | POS Post Utility         | ProcessTransaction        |
| CU         99008919         POS Session         SetStore           CU         99008919         POS Session         SetTerminal           CU         99008919         POS Session         GetPaymentMenu           CU         99008919         POS Session         GetPosMenuRec           CU         99008919         POS Session         GetValue           CU         99008919         POS Session         FormatPricePrUnit           CU         99008919         POS Session         FormatPriceWithLCYSymbol           CU         99008919         POS Session         TerminalNo           CU         10000708         Basic Errors         SetHeader           CU         10000708         Basic Errors         SetNumberFilter           CU         10000708         Basic Errors         SetNewLine                                                                                                    | CU     | 99008914 | POS Command Registration | RegisterExtCommand        |
| CU         99008919         POS Session         SetTerminal           CU         99008919         POS Session         GetPaymentMenu           CU         99008919         POS Session         GetRefundMenu           CU         99008919         POS Session         GetValue           CU         99008919         POS Session         FormatPricePrUnit           CU         99008919         POS Session         FormatPriceWithLCYSymbol           CU         99008919         POS Session         TerminalNo           CU         99008919         POS Session         TerminalNo           CU         10000708         Basic Errors         SetHeader           CU         10000708         Basic Errors         SetNumberFilter           CU         10000708         Basic Errors         SetNewLine                                                                                                    | CU     | 99008914 | POS Command Registration | RegisterModule            |
| CU         99008919         POS Session         GetPaymentMenu           CU         99008919         POS Session         GetRefundMenu           CU         99008919         POS Session         GetPosMenuRec           CU         99008919         POS Session         FormatPricePrUnit           CU         99008919         POS Session         FormatPriceWithLCYSymbol           CU         99008919         POS Session         TerminalNo           CU         99008919         POS Session         SetHeader           CU         10000708         Basic Errors         SetNumberFilter           CU         10000708         Basic Errors         SetNewLine                                                                                                    | CU     | 99008919 | POS Session              | SetStore                  |
| CU         99008919         POS Session         GetRefundMenu           CU         99008919         POS Session         GetPosMenuRec           CU         99008919         POS Session         GetValue           CU         99008919         POS Session         FormatPricePrUnit           CU         99008919         POS Session         FormatPriceWithLCYSymbol           CU         99008919         POS Session         TerminalNo           CU         10000708         Basic Errors         SetHeader           CU         10000708         Basic Errors         SetNumberFilter           CU         10000708         Basic Errors         SetNewLine                                                                                                    | CU     | 99008919 | POS Session              | SetTerminal               |
| CU         99008919         POS Session         GetPosMenuRec           CU         99008919         POS Session         GetValue           CU         99008919         POS Session         FormatPricePrUnit           CU         99008919         POS Session         FormatPriceWithLCYSymbol           CU         99008919         POS Session         TerminalNo           CU         10000708         Basic Errors         SetHeader           CU         10000708         Basic Errors         SetNumberFilter           CU         10000708         Basic Errors         SetNewLine                                                                                                    | CU     | 99008919 | POS Session              | GetPaymentMenu            |
| CU         99008919         POS Session         GetValue           CU         99008919         POS Session         FormatPricePrUnit           CU         99008919         POS Session         FormatPriceWithLCYSymbol           CU         99008919         POS Session         TerminalNo           CU         10000708         Basic Errors         SetHeader           CU         10000708         Basic Errors         SetNumberFilter           CU         10000708         Basic Errors         SetNewLine                                                                                                    | CU     | 99008919 | POS Session              | GetRefundMenu             |
| CU         99008919         POS Session         FormatPricePrUnit           CU         99008919         POS Session         FormatPriceWithLCYSymbol           CU         99008919         POS Session         TerminalNo           CU         10000708         Basic Errors         SetHeader           CU         10000708         Basic Errors         SetNumberFilter           CU         10000708         Basic Errors         SetNewLine                                                                                                    | CU     | 99008919 | POS Session              | GetPosMenuRec             |
| CU         99008919         POS Session         FormatPriceWithLCYSymbol           CU         99008919         POS Session         TerminalNo           CU         10000708         Basic Errors         SetHeader           CU         10000708         Basic Errors         SetNumberFilter           CU         10000708         Basic Errors         SetNewLine                                                                                                    | CU     | 99008919 | POS Session              | GetValue                  |
| CU         99008919         POS Session         TerminalNo           CU         10000708         Basic Errors         SetHeader           CU         10000708         Basic Errors         SetNumberFilter           CU         10000708         Basic Errors         SetNewLine                                                                                                    | CU     | 99008919 | POS Session              | FormatPricePrUnit         |
| CU         10000708         Basic Errors         SetHeader           CU         10000708         Basic Errors         SetNumberFilter           CU         10000708         Basic Errors         SetNewLine                                                                                                    | CU     | 99008919 | POS Session              | FormatPriceWithLCYSymbol  |
| CU         10000708         Basic Errors         SetNumberFilter           CU         10000708         Basic Errors         SetNewLine                                                                                                    | CU     | 99008919 | POS Session              | TerminalNo                |
| CU 10000708 Basic Errors SetNewLine                                                                                                    | CU     | 10000708 | Basic Errors             |                           |
| 2000700 2030 21.0.5                                                                                                    | CU     | 10000708 | Basic Errors             | SetNumberFilter           |
| CU 10000708 Basic Errors GetMaxLine                                                                                                    | CU     | 10000708 | Basic Errors             | SetNewLine                |
|                                                                                                    | CU     | 10000708 | Basic Errors             | GetMaxLine                |

#### **New Inventory Codes**

Two codes have been added to the action **Insert Default codes**. The codes are:

- DOCUMENTSEARCH
- DOCUMENTSEARCHBLIND

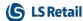

#### **New Field Added**

A new field, Store Name Int, has been added to Member Sales Entry.

#### Points Balance and Gain in eCom

The following five fields have been added to the new Web Service EcomCalculateBasket. This is used by LS Omni when calculating basket.

#### The fields are:

- **PointBalance**: The number of points remaining on the Member Card.
- **PointsUsedInBasket**: Points already used in the transaction, both Point payments and Item Point Offers.
- AmountRemaining: How much cash is needed, if all remaining points are used as payment.
- BasketInPoints: The total price of the basket in points.
- IssuedPoints: Estimated points to be rewarded for purchasing the basket.

## **Customer Order Improvements**

- If a Customer Order is created on the POS and stock is available in the store, the store is the first option as a sourcing location.
- A FactBox has been added to the **Customer Order** page.
- It is now possible to specify, on the Location Card, if customer orders can be collected
  at a specific location, and if customer orders can be shipped from that location. It is
  also possible to set default lead time and priority for the location.
   These default values are then used as defaults in the Sourcing Location Setup per

# Changes Handled with Events

The following LS changes are now handled using events:

- Release Documents (Sales / Purchase, C414/415)
- Purch.-Post (C90)

Store.

- Sales Post (C80)
- Gen. Jnl.-Post Batch (C13)

#### **LS Hardware Station**

Instructions for adding HTTPS setup for the Hardware Station have been added to the LS Nav Online Help.

A change has been made to how Hardware Station loads devices:

- Now when Hardware Station loads, it doesn't try to scan and create any devices in the HW station. It starts quickly with no devices installed.
- Through the Hardware Station Management Portal
  - users can see what drivers are installed on the machine and manually select what drivers to add to the Hardware Station, one at a time.
  - users can also select to let the Hardware Station add all drivers installed on the machine to the Hardware Station.
  - it is possible to delete a device from the Hardware Station.

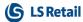

 It is now possible to automatically load all OPOS devices on startup of the Hardware Station by adding -autoLoadDevices as the second parameter when it is run.

Hardware Station now supports **Windows printer**. In the Hardware Station Management Portal it is now possible to add Windows printers as well as OPOS printers.

A new version of **LS Pay engine** is shipped with the Hardware Station. This new version of LS Pay engine has two additional plugins to payment providers:

- PayEx
- AltaPay

In the previous version Verifone Point USA was the only payment provider that was available through the LS Pay Engine.

To help start the development of a **custom EFT solution** for the Hardware Station, an *LSPayNavMock.zip* file has been created. The file is available upon request and includes a Quick Guide and a VisualStudio 17 project directory.

**Note:** The instructions are intended for someone with experience in Visual Studio C# development and require a good understanding of how the LS Nav POS works.

# **Replenishment: Store Stock Redistribution**

**Store Stock Redistribution** is a new functionality in LS Nav to replenish stores from other stores and/or warehouses.

The new **Redistribution Replenishment Journal** is following the concept of the Purchase and Transfer Replenishment Journals but provides additional functionality which is specific for redistribution. Additional features are:

- Calculation Types like Sales Demand, Stock Balancing, and Reorder Point/Max. Inventory to calculate the Redist. Stock and Redist. Demand for the locations.
- **Redistribution Strategies** like *Least. no. of Trips, Least Cost, Least Distance*, and *Least Duration* to calculate the optimal routes (trips) between locations with Redist. Demand and Redist. Stock.
- Rules to define how stock in warehouse locations shall be treated (*Ignore, Force, Prioritize, Like Store Stock*).
- Buffer values, to avoid too aggressive redistribution proposals.
- New calculated fields, such s Stockout%, Sell Through%, and Variant Availability% to support the decision making, which items to redistribute.
- New pages to help better understand the current stock situation for items with and
  without variants. The Retail Item Variant Dimension Location Availability page is
  also accessible from the Retail Item Card page in the Retail Availability by group.
- Calculation Preview feature to review the calculated items and stores before the trips are calculated. Functionality to easily exclude items and/or locations from trips calculation is available.

The calculation result will show the **Redistribution Cost**, which is the total transportation cost of the trips and the **Expected Sales Increase** from having the right items at the right time at the right place.

#### **Redistribution Matrix**

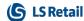

The **Redist. Matrix** defines the set of possible/allowed routes between locations for redistribution. It is based on the Hierarchies and Hierarchy Relations model to easily define the rules in a top-down approach with inheritance. In this matrix the **Redist. Cost**, the total cost of transport between two locations, is maintained. The **Redist. Matrix** also holds the duration and distance between two locations. The Matrix is used to define the possible/allowed rules and also to provide a sort order between multiple locations with Redist. Stock (supply), when the trips are calculated.

#### **Bing Maps API Integration**

To calculate the optimal routes between locations, it is now possible to calculate geodata (latitude and longitude) for Stores and Locations on their card pages with Bing Maps API. The **Redist. Matrix** supports the calculation of route distance and duration between two locations by using the API integration.

#### **Lifecycle Curve**

Lifecycle Curves describe the sales behavior of items over a period - with different period types like *Month, Week, Day,* and period lengths. These curves are used to calculate expected future sales by considering historical sales data and the current stage in the product's life. Lifecycle Curves can be calculated from historical sales data for comparison periods, like previous seasons, years, etc. for brands (Special Groups), item groups and other criteria. The curves are assigned to items via the new field **Lifecycle Curve Code** on the **Retail Item Card** or via the new **Lifecycle Curve Links** page.

Beside the new functionality, the LS Nav Replenishment menu has been improved for a better overview and navigation experience.

For more information about the above, see the LS Nav Online Help.

#### **Actions and Pages Renamed**

- The Item to Dyn. Item Hierarchy action in the Retail Item List and Card page (under Navigate, Retail/POS group), and the page which opened with the action, has been renamed to Item in Dyn. Item Hierarchy.
- 2. The **Item to Hierarchies** action in the Retail Item List and Card page (under Actions, Hierarchies group), and the page which opened with the action, has been renamed to **Add Item to Hierarchies**.

# Order Multiple and Transfer Multiple in Decimal Values for Automatic Replenishment

**Order Multiple** and **Transfer Multiple** in decimal values are now enabled in automatic replenishment. A multiple in decimal is handled similarly to a multiple in whole number. During the replenishment journal calculation, if the quantity suggested by the system is not in full multiple, depending on the **Replen. Multiple Rounding** setup, the quantity will either be rounded up to the next nearest full multiple, or rounded down to the last nearest full multiple.

#### **Lifecycle Dates Updated When Selecting Season**

When the user updates the Season Code field on the Retail Item Card page, the fields

- Lifecycle Start Date
- Lifecycle End Date

are updated with the fields Season. Starting Date and Season. Ending Date.

This behavior is controlled on the page **Seasons (10000735)**, with the new Option fields:

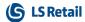

- Update Item Lifecycle Start
- Update Item Lifecycle End.

#### **Web POS**

Clienteling functionality that has been available for the winPOS is now available in the webPOS.

## **LS Nav App**

The LS Nav App is a new app developed to run the LS Nav Web POS on mobile devices. The app eases the use of the Web POS on mobile devices allowing the webPOS to use peripherals like printer, scanner or PED that are connected to the mobile device via Bluetooth or WiFi.

Two versions are available:

- Version for Android operating system with full functionality
- Version for iOS with a limited functionality that can only run the webPOS and has not the support of connecting the webPOS to peripherals via Bluetooth or WiFi.

See the LS Nav Online Help for more detailed information about the LS Nav App.

# Hospitality

# **Configure POS Tags in KDS Display Profiles**

It is now possible to configure the KDS Display Profile to show POS Tags in the Line Displays or Chits in the Kitchen Display System. This lets you decide what information to show on the Kitchen Displays, and if the system is customized for POS, then data from that customization can be sent to the KDS, if needed.

It is also possible to define a POS tag and return a value of a table field. The POS tag also allows for a prefix and/or a postfix of the tag value.

# **Hospitality POS Improvements**

- A new POS tag, called MenuTypeDescription, has been added to display the Description of a Restaurant Menu Type.
- The **POS command** COMMENT no longer has any restrictions. The command opens a dialog window where the **Comment** field in the POS transaction table can be edited.

# Send KOTs to KDS for Printing

A new **KDS Printer** option for Kitchen Printers is now available. When this option is set, the POS sends the Kitchen Order Ticket (KOT) to the Kitchen Service which will then handle the printing.

This is particularly useful for restaurants with many printers: because there is a modal window on the POS for each ticket, the POS is unavailable as long as tickets are being printed with the Windows Printing option.

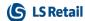

# **New Split Bill Setting for Small Devices**

There is a new Split Bill panel structure which works with two sub-panels.

The structure for small devices contains only one grid at a time and switches between the table grid and the guest grid. The structure for stationary POS (larger devices) operates with two grids at a time in the same way as in previous versions.

Note: When upgrading to this version, you must replace the old Split Bill panels with the new ones. See the LS Nav Online Help for more detailed information.

Other options added to the Split Bill are:

- Click the Qty column for an item and you can split the item in multiple ways.
- Quick Split operation to split evenly between N number of guests.
- Move item lines between guests.
- Move one quantity from a line to a guest.

# **Known Issues in Hospitality**

- Table transfer is not working.
- Order list is not working in Table List view. This can be an issue in a Split Bill scenario where only part of the bills are paid.

# Kitchen Display System (KDS)

#### **KDS Item Workflow**

A new option has been added on the Display Station, **Show only when bumped on prior stations**. When this option is selected, the items will not be shown on this station unless it has been bumped on all prior stations.

#### **Example:**

- A burger is routed to prep stations A and B.
- Station A has Station B as the Next Display Station ID.
- If the new option is not selected, the burger will appear on both stations when the KOT is sent to KDS from the POS.
- If this setting is selected on Station B, the burger will only be visible on Station A when the KOT is sent to KDS from the POS, and not on Station B until the burger has been bumped from Station A.

#### Mark Items in Chit as Served

Using a new **Serve** operation, it is now possible to mark items in a chit as served (the operation is configured in the KDS Button Profiles). When this operation is used the following takes place:

- Chit displays: Opens a panel showing all items in the chit where you can mark one or more items in the chit as served.
- Items marked as served will be bumped on prior stations.
- Items that are served will get the Served style set in the KDS Style Profile for items.

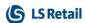

# **Rush Operation**

It is now possible to rush items in the Kitchen with the new **Rush** operation (configured in the KDS Button Profiles). When this button is pressed, the following takes place:

- Line display: the Line (item) stays in same location but gets the **Rush Item** style.,
- Chit display: the Chit is moved to front and stays there with all items getting the Rush Item style.

# Setting Time Style Based on Percentage of Cook Time

You can now set a time style (Time Style Profile Card) based on the percentage of cook time to highlight items that have been on a Display Station for 80% (or 110%) of its estimated cook time. Previous setting only allowed for setting the seconds passed after the cook time had passed.

To set this up, set the **Time Style Settings** on the Kitchen Service Configuration card to *Percentage of cook time*, and set a **Default Cook Time** which is used if no cook time is set on an item.

The following then applies for chit and line display stations:

- CHIT apply based on the longest cook time of an item in the KOT.
- LINE apply based on the cook time of the item.

## **Show Aggregates on Kitchen Display Station**

It is now possible to see aggregates for certain items or a group of items on a display station.

When there are a lot of lines or chits on the stations, this feature helps the chefs get a better overview of what is coming up. The chefs will see how many items there are on the display station, and they can also see how many items are due within the next X minutes (configurable) and how many after that.

You can configure which items are grouped together and create an AggregateGroupProfile which is applied to a display station.

# **Show Item Time on Display**

This new feature shows the duration that an item has been on a kitchen display.

This timer will always be the same as the **Production Time** field that is set on a chit or on the line display in the KDS Display Profile, unless the display station has the **Show only when bumped on prior stations** setting. Then the timer starts counting when the item has been bumped on all stations.

#### Transfer Chit from One Expeditor Display Station to Another

**Transfer Chit from One Expeditor Display Station to Another** is a new operation for Kitchen Display Stations (configured in the KDS Button Profiles).

This operation can be useful if the restaurant is very busy, and you need to transfer some chits from the main Expeditor station to a secondary Expeditor station to balance the load between the stations.

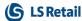

# Other

## **Demo Data for Small Devices in Hospitality**

A new POS setup has been added to the Demo Data company called **P0080 - Hosp. POS on phone**. This POS setup is specifically intended for small devices like phones for order taking and order fulfillment at the table with a new split bill user experience.

#### **Demo Data for Store Stock Redistribution**

Demo data has been added to the following areas:

- Hierarchy
- Hierarchy Relation
- Redistribution Matrix
- Lifecycle Curve
- Threshold Rules
- Season

New Lifecycle Curves and Seasons have been assigned to selected items. Unit Price, Unit Cost, Weight, and Cubage has been updated for selected items. Address data, Longitude and Latitude have been updated for selected locations. Bing Maps API has been set up but no key is provided in the Demo database. Please acquire a key from Microsoft.

Three new Replenishment Templates, RT00020, RT00021, and RT00022, have been set up and pre-calculated for Store Stock Redistribution.

**Note:** Please use *24.4.2018* as **Workdate** when you recalculate the Redistribution Replenishment Journals.

## Online Help

- The menu tree for the **Retail** section of the LS Nav Online Help has been rearranged to better reflect the structure of the LS Nav user interface.
- Older Documentation, a document folder that used to be part of the release package, is no longer included in the package. Instead, the documents, a collection of PDF documents from previous releases, are now available on the LS Nav Online Help Home page (see the link Older Documentation).
  - **Note:** The documents contain information that is not included in the LS Nav Online Help.
- A direct link to version 10 of the online help has been added to the **Home** page. This is an addition to previously presented links to versions 9 and 8.

# **Fixed Issues**

### **Hospitality Fixes**

 In Hospitality BackOffice, only modifiers that have a blank Usage Sub-Category are now filtered.

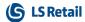

 In the Hospitality Table List view (P0047), you can now put the command HOSP-TABLELIST-FUNC into a pop-up panel to save space on the device.

# **Improvements in Item Variant Suggestion and Creation**

- The performance of the **Item Variant Registration** procedure has been improved. The variant creation time is reduced when *Automatic* **Registration Type** is used in the **Variant Framework** and through the **Variant Suggestions** page.
- Dialog windows have been introduced to show the progress of variants creation and suggestions population.
- The **Variant Suggestions** page now makes use of a temporary source table so it allows suggestions population by multiple users.

# **Replenishment Fixes**

- The error, where a blank **Purchase Plan Filter** is not considered in the **Open-to-Buy** calculation, has been fixed .
- A bug, where a purchase order created using the Purchase Replenishment Journal is unable to post, has been fixed.
- For items with a variant in the **Purchase Replenishment Journal**, the unit of measure is not converted into the purchase unit of measure, if the item quantity of a variant code is not in full multiple when the purchase order is created.
- In a situation where there is a shortage in the warehouse, the Quantity in the Transfer Replenishment Journal is now distributed correctly among multiple stores with demands.

### **Web Service Logs Cause Error Messages on the Web POS**

This has been fixed by changing where log files are saved.

For client type windows (CLIENTTYPE::Windows) the system handles log files the same way as before: the file is saved on the client's computer in the folder that is defined by the Web Service Setup.

For other client types, including Web, the log file is saved on the server running the service tier for NAV.

The log files are saved in the folder defined by the Web Service Setup, so a corresponding folder must exist on the computer running the service tier. **Note:** This is the service tier running the requesting client, not the responding service tier.

The only reason for using web requests to get information from Head Office is, if the requesting client is not online on the HO server and the client is therefore running on some other server and that is the server where the logs will be saved.

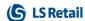

# LS Nav 11.03 Release Notes

#### **About This Release**

Build no. - 704

Released - June 21, 2018

This version is built on Microsoft Dynamics NAV 2018, build no. 21836

#### Note:

The 64-bit client is now the default client when opening NAV.

In this version the POS is only supported to run on the 32-bit Dynamics NAV Windows client. We recommend setting up the 32-bit client in the LS Nav Start tool for the POS.

The following is a list of changes and key features in LS Nav 2018 (11.03).

# New or Enhanced Features

# Retail

#### Web Service 2.0

The following web services have been created according to the Web Service 2.0 framework:

- MobilePosPrint replaces WEB\_POS\_PRINT
- MobilePosGetTransInfo replaces WEB\_POS\_GET\_TRANS\_INFO
- MobilePosGetLastReceiptNo replaces WEB\_POS\_GET\_LAST\_RECEIPT\_NO
- MobilePosGetDeviceID replaces WEB\_POS\_GET\_DEVICEID

# **Customer Order: Adaptions for Web POS**

The Customer Order functionality, which was released for the stationary POS in the previous release, LS Nav 11.02, is now available on the Web POS. This means that customers can now manage the Customer Order processes on the POS that best suits their needs.

### Fields Removed from POS Functionality Profile

The **TS Member** and **DD Member** fields have been removed from the POS Functionality Profile and the following web services have been discontinued:

- GET\_CONTACT
- GET\_CONTACT\_BUS\_RELATION

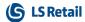

- SEND\_CONTACT
- SEND\_CONTACT\_BUS\_RELATION
- SEND\_CUSTOMER

#### Point Balance in Basket Calculations

Five new Member Point related fields have been added to the **MobileTransaction** table. The information is retrieved with the new Web Service, MobilePosCalcV2.

This is used by LS Omni when calculating a basket. The five fields are:

- PointBalance: The number of points remaining on the Member Card.
- PointsUsedInBasket: Points already used in the transaction, both Point payments and Item Point Offers.
- AmountRemaining: How much cash is needed as payment after all remaining points have been used.
- BasketInPoints: The total price of the basket in points.
- IssuedPoints: Estimated points to be rewarded for purchasing the basket.

# LS Hardware Station, EFT Device, and LS Pay Connected

A new device type, EFT, has been added to the LS Hardware Station (HW).

It is now possible to define EFT devices in the same way as devices like printers, scanners, and other devices that HW Station supports using the Hardware Station Management Portal. The EFT device can then use the LS Pay connector, or a custom EFT connection that a partner creates using the API that LS HW Station supports, to implement the EFT connection.

### LS Pay Connection in LS Hardware Station

The LS Pay connection has now been implemented in LS Hardware Station. LS Pay is an integrated EFT solution for all our retail and hospitality platforms that contains a connection to a number of PSPs. The use of LS Pay lets customers use PSP connections that LS Pay supplies out of the box. See LS Pay information for more details on what PSP plug-ins are available at any given time.

#### **Web POS EFT Functions**

The Web POS now supports card payments through the LS Hardware Station implementation of EFT. Functions that can be used are: Purchase, Void, Refund, and Get last transaction.

#### **New POS Command**

Function Code Description

EFT\_LAST\_TRANS Get last EFT transaction from PED

See the <u>LS Nav Online Help</u> and the corresponding <u>Excel list</u> with filters for a complete list of POS commands.

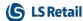

# Hospitality

# Hospitality Web POS, vers. 1

The Web POS now supports key hospitality processes in LS Hospitality.

This gives customers a mobile hospitality experience where customers can run the Web POS on any device (Windows, Android, and iOS) in a browser.

This release supports screen layouts larger than 7" as some of the screens in hospitality do not scale very well to smaller devices, mainly the split bill, transfer tables, and table allocation screens. The following is supported in this release:

- Screen size larger than 7 inches
- Table management using table list view or table grid view.
- Table transfer
- KDS processes
- Split Bill
- · Loading cards
- Allergens
- Other generic hospitality processes

The following processes are not supported in this release. They are on the road map and will be available later on the Web POS.

- Graphical table layout
- Table allocations
- Deliveries and take-outs
- Call center

# Kitchen Display System (KDS)

### **Group Items by Seat Number on Chits in KDS**

A new configuration on the Display Station Card makes it possible to group items on chits by seat number. This is useful in scenarios where orders are taken on the POS against a seat or a guest at a table.

#### Start Item in KDS

It is now possible to mark items in the KDS as started and show them with a **Started** style on the display stations, thereby improving kitchen-to-staff communication. Starting an item in this way is only a visual presentation, to show that the item has started cooking - the operation does not affect production times.

Note: For now, this status is not updated in the KOT status in the LS Nav Hospitality POS.

# **Fixed Issues**

# **Customer Order: Incorrect Location Code**

When a sales order for a customer order was created (Shipment from Warehouse), the order was created with an incorrect Location code. This has now been corrected.

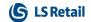

# **Retail POS: Refunding with Member Points**

It is now possible to refund a transaction with member points, even if the refund exceeds the member's existing Member Point Balance.

For details see "How to: Refund with Member Points" in the LS Nav Online Help.

# **Web POS: Retry Printing**

The **Printing** dialog box in Web POS now offers a retry if printing fails.

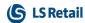

# LS Nav 11.02 Release Notes

#### **About This Release**

Build no. - 673 Released - May 9, 2018

This version is built on Microsoft Dynamics NAV 2018, build no. 21441

#### Note:

The 64-bit client is now the default client when opening NAV.

In this version the POS is only supported to run on the 32-bit Dynamics NAV Windows client. We recommend setting up the 32-bit client in the LS Nav Start tool for the POS.

The following is a list of changes and key features in LS Nav 2018 (11.02).

# New or Enhanced Features

# Retail

## **EU General Data Protection Regulation (GDPR) Adjustments**

Microsoft now has two new properties in their table fields:

- Level 1 the DataClassification property, released in early March with CU3.
- Level 2 the DataSensitivity property, released in April with CU4.

Adjustments have been implemented in LS Nav to comply with those new properties.

#### **Data Classification Level 1**

This classification requires access to the database tables and can be set by Microsoft Partners.

There are seven Data Classification values:

- 1. **CustomerContent** General DataClassification, used in most tables.
- 2. ToBeClassified Default value when a new field is created.
- 3. EndUserIdentifiableInformation References or relations that identify the NAV user.
- 4. AccountData Used for billing information. Not currently used.
- EndUsePseudonymousIdentifiers ID or No Series that reference the NAV user. Not used.
- 6. OrganizationIdentifiableInformation Used to identify Tenants. Not in standard LS

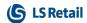

Nav (Consulting/Partners).

7. SystemMetadata - All FlowFilters and FlowFields.

#### **Data Sensitivity Level 2**

- This will be visible and editable by IT managers.
- Work can be started in Excel and then later imported.

#### There are four values:

- 1. **Sensitive:** political opinions, religion, physical or mental health, sexuality.
- 2. **Personal:** Information that can be used to identify a data subject, either directly or in combination with other data.
- 3. **Confidential:** Business data used for accounting or other business purposes, ledger entries for example.
- 4. Normal: General data that does not belong to any other categories.

All LS Nav fields have been classified in the same manner as the Microsoft Dynamics NAV fields. Please note that this classification is a recommendation – it is then up to you to make sure you are following your local regulations.

Microsoft has announced that the DataClassification property and Data Sensitivity classification are in the latest CU for NAV 2015 (CU 41), NAV 2016 (CU 29), NAV 2017 (CU 16).

See <u>Classifying Data in Dynamics NAV</u> and <u>Data Protection Resources</u> on the Microsoft web site for more information.

#### **Customer Orders on POS**

The Customer Orders feature now supports creating customer orders on the POS. The orders are entered on the POS and sent through web services to the Head Office database. All updates to customer orders are done by web services.

Customer orders created on the POS can be collected by the customer from another location or be shipped from stores and warehouses to the customer.

The Customer Order feature lets the user configure, if payment occurs when the customer collects the order or if payment must be made when the order is placed. Shipment orders must always be paid at the time of placing the order.

When a collection order is created, the system will trigger the transfer order needed between the locations. For more information see Customer Orders in the LS Nav Online Help.

### Replenishment Enhancements

#### Multi-Company Replenishment for Automatic Replenishment

The Multi-Company Replenishment feature is now supported in automatic replenishment. It works in an environment with multiple legal entities, which involves a central supply chain company with one or more sales companies, where all these companies reside in the same LS Nav database.

The **Replenishment Journal** calculation takes place in the central supply chain company. It will process the Replenishment Item Quantity (RIQ) data in the central supply chain company together with the pre-calculated RIQ data consolidated from the sales companies. This process facilitates the central purchases in the supply chain company, and then distribution of the items by creating sales orders to the sales companies.

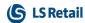

#### **Master-Child Replenishment for Automatic Replenishment**

The Master-Child Replenishment feature works in an environment with stores that operate as a stock buffer (Master store) for other stores (Child stores). The item replenishment is only performed and received at the Master store, and therefore, the Replenishment Item Quantity (RIQ) of the Master store will contain the aggregated information (*Inventory* and *Quantity on Purchase Order*, for example) from its own and also from its assigned Child stores.

New setup and fields have been added to the **Location (14)** and **Replen. Item Quantity (10012205)** table to support these two features. For more information see <u>Multi-Company</u> Replenishment and Master Child Replenishment in the LS Nav Online Help.

# Order Multiple and Transfer Multiple in Decimal Values for Automatic Replenishment

**Order Multiple** and **Transfer Multiple** in decimal values are now enabled in automatic replenishment.

A multiple in decimal is handled similarly to a multiple in whole number. During the replenishment journal calculation, if the quantity suggested by the system is not in full multiple, depending on the **Replen. Multiple Rounding** setup, the quantity will either be rounded up to the next nearest full multiple, or rounded down to the last nearest full multiple.

#### **Copy Budget Improvements**

The **Copy Budget** functionality in the **Retail Sales Budget** and **Retail Purchase Budget** page has been improved.

The budget entries of a more detailed budget can now be copied to a more generic budget (for example, to copy an Item budget to a Product Group budget). An *Item Hierarchy* budget has the same level as an *Item* budget, where its budget entries can be copied to another *Division*, *Item Category*, *Product Group*, *Item*, or *Item Hierarchy* budget. For more information see How to: Copy a Sales Budget and How to: Copy a Purchase Budget in the LS Nav Online Help.

#### **Master-Child Budgets Consolidation Improvements**

The Calculate Budget from Child Budgets functionality in the Retail Sales Budget and Retail Purchase Budget page has been improved. Similar to all other types of budget, when served as a child, an Item Hierarchy budget is able to push its budget entries to a parent with a more generic budget type. An Item Hierarchy budget shares the same level as an Item budget, which means, it will be able to push entries to a parent with Division, Item Category, Product Group, Item, or Item Hierarchy budget type. For more information see <a href="Budget Consolidation">Budget Consolidation</a> in the LS Nav Online Help.

# Improved Page Structure for Retail Sales Budget and Retail Purchase The structure of the Retail Sales Budget and Retail Purchase Budget pages has been improved to support multiple-user environment.

The budget entries' tree view is now a subpage within the primary **Retail Sales Budget** and **Retail Purchase Budget** pages. These subpages make use of a temporary source table so that each user accessing the page is assigned with a unique virtual workspace, thus allowing multiple users to access the budget page at the same time. For more information see <u>Retail Budgets</u> in the LS Nav Online Help.

#### New Field in Stock Coverage: Ending Date

A new field, **Ending Date**, has been added to the Stock Coverage table. The **Ending Date** will be populated automatically while selecting **Season Code**. When the Ending Date is not empty,

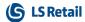

the Goal (weeks) is dynamic. For more information see <u>Stock Coverage</u> in the LS Nav Online Help.

# **Clienteling Improvements**

- Breadcrumbs now use Retail Hierarchy's description instead of the code.
- It is now possible to click a filter's text to select check boxes, instead of having to press the tiny check boxes.
- A new Product Compare feature has been introduced in Clienteling to compare two items and the attributes assigned to them.
- It is now possible to add a member to the sale in the Clienteling panel.
- New panels have been added showing information about the member that has been added to the sale. This includes a small panel showing basic information and a large panel showing detailed information including purchase history, offers, and coupons.

#### **New Web Services**

New web services have been introduced in Framework 2.0:

#### GetDirectMarketingInfo

This web service replaces LOAD\_DIR\_MARK\_INFO and LOAD\_PUBLISHED\_OFFER\_ITEMS. Instead of the item list, the lines are now received from the published offer. The lines are either from the Offer, Periodic Discount, or Coupon Header tables.

#### GetTransaction

This web service, which is also published as a part of the Omni Wrapper, replaces GET\_TRANSACTION.

### **Functionalities Now Handled by Event Subscription**

The following functionalities have been removed from standard MS code and are now handled in LS Nav by subscribing to events:

- Purch. Price Calc. Mgt.
- Inventory Posting To G/L (C5802)
- Item Jnl.-Post Line (C22)
- Gen. Jnl.-Post Line (12)
- CaptionManagement
- TransferOrder-POST

### **Dynamic Menus**

Dynamic menus have been extended to support item images.

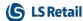

#### **New POS Commands**

The following POS commands are new in LS Nav 11.02:

| Function Code   | Description                                         |
|-----------------|-----------------------------------------------------|
| CO_CANCEL       | Cancel customer order                               |
| CO_CREATE       | Create customer order                               |
| CO_CUSTOMER     | Open customer panel                                 |
| CO_ITEMS        | Open item panel                                     |
| CO_LIST_COLLECT | Customer order filter list is on to collect orders  |
| CO_LIST_INSTORE | View all customer orders in current store           |
| CO_LIST_PICK    | Customer order filter list is on to pick orders     |
| CO_LIST_SHIPPED | Customer order filter list is on to put back orders |
| CO_LIST_WAITING | View incoming customer orders from other stores     |
| CO_OK           | Customer order OK                                   |
| CO_SHIPCOLLECT  | Open collect/ship panel                             |
|                 |                                                     |

The list of POS commands in the <u>POS online help</u> and the corresponding <u>Excel list</u> with filters have been updated.

# Other

# **New Topics in Online Help**

New help topics have been added to the LS Nav Online Help:

- <u>Infocodes and Data Entries</u> (LS Nav Online Help Retail Sales and Marketing -Infocodes and Data Entries)
- <u>Safe Management</u> (LS Nav Online Help Retail Store Management Safe Management).

# **Fixed Issues**

### **Web POS**

#### • Printing Z-Report

Code has been moved so the X-Z-Report Statistics record is now modified after printing is finished (dialog is shown on Web POS).

#### • Safe Management

The Safe Management functionality is now available in the LS Nav Web POS with the same functionality as in LS Nav Win POS.

# **Replenishment: Retail Budgets Actuals View**

When the **Retail Sales Budget** and **Retail Purchase Budget** page is switched to *Actuals* view, the **Value Entries** page, which opens when drilled-down from the budget value, is now filtered correctly according to the Item Group or Item Hierarchy of the selected budget value.

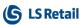

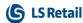

# LS Nav 11.01 Release Notes

#### **About This Release**

Build no. - 605

Released - March 2, 2018

This version is built on Microsoft Dynamics NAV 2018, build no. 20348.

#### Note:

The 64-bit client is now the default client when opening NAV.

In this version the POS is only supported to run on the 32-bit Dynamics NAV Windows client. We recommend setting up the 32-bit client in the LS Nav Start tool for the POS.

The following is a list of changes and key features in LS Nav 2018 (11.01).

# New or Enhanced Features

# Retail

#### **Web Services 2.0: New Framework**

A new framework for writing standard SOAP web services has been released. The framework

- makes Web Service easier to use for API developers (Consulting, Omni, and partners).
- provides automatic documentation of web services.
- provides multiple dedicated web services instead of one generic web service for all functionalities.
- provides version control for LS Nav Web Service methods.
- supports more than one version of the web services.
- means that Web Service methods are no longer dependent on manually entered demo data or other setup data to function.
- provides an option to monitor the usage of Web Service methods in accordance with currently used monitoring methods.

#### Framework 2.0: New Web Services

- GetItemInventory replaces INVENTORY
- RetailMessageGetActiveList replaces RETAIL\_MESSAGE\_GET\_ACTIVE\_LIST
- WebPosCalculate (will be renamed to MobilePosCalculate in next version) replaces
   WEB\_POS, command CALCULATE

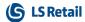

- WebPosPost (will be renamed to MobilePosPost in next version) replaces WEB\_POS, command POST
- GetHierarchy replaces GET\_HIERARCHY
- GetHierarchyNode replaces GET\_HIERARCHY\_NODE
- GetCrossSelling replaces GET\_CROSS\_SELLING
- CustomerOrderCreate replaces CUSTOMER\_ORDER\_CREATE and CUSTOMER\_ ORDER\_CREATE\_EXT
- EcomCalculateBasket replaces ECOMM\_CALCULATE\_BASKET (Multiple Web Store) and WI\_NC\_CALCULATE\_BASKET (Single Web Store).

# **Clienteling: Actual Inventory of Items**

**Item Details** in Clienteling now shows the actual inventory of items. The inventory is now updated in real-time when an item is sold on the POS.

# Replenishment: Item Hierarchy, a New Budget Type in Retail Purchase Budget

*Item Hierarchy* is now available as a **Budget Type** on the **Retail Purchase Budget** card. This makes it possible for the user to assign an Item Hierarchy to the budget and then perform planning for the items linked to the Hierarchy.

The **Calculate Budget from Child Budgets** and **Copy Budget** functionalities now also work with the Item Hierarchy budget, provided that the budgets involved are linked to the same Item Hierarchy.

The **Create Budget from Purchases** report has been improved to work with the new *Item Hierarchy* budget type: the report only creates budget entries based on historical purchase data for items that belong to the Item Hierarchy currently assigned to the budget.

For more information see Retail Purchase Budgets in the LS Nav Online Help.

### **Replenishment: Item Hierarchy Actions Renamed**

- The Item in Hierarchy action on the Retail Item Card and List page (the Navigate action menu, Retail/POS group) has been renamed Item to Dyn. Item Hierarchy.
- The **Item Hierarchy** action in the **Retail Product Groups** List (the **Navigate** action menu, **Product Groups** section) has been renamed **Retail Hierarchy**.

#### Replenishment: Enhanced Action in Retail Sales Budget

The **Import Budget from Excel** action on the **Retail Sales Budget** page has been enhanced: it now only imports the item(s) in the selected item hierarchy.

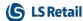

# Hospitality

# Kitchen Display System: Fully Configure KDS in LS Nav (Deprecate Site Manager)

The Kitchen Display System can now be fully configured within LS Nav Hospitality. This means it is no longer necessary to set up the Site Manager and a separate database for the Kitchen Display System.

The KDS configuration has also been improved:

- It is possible to configure which columns are shown on the Kitchen Station Line displays and to configure the sizes of these columns.
- It is possible to configure the header and footer on the Kitchen Station Chit displays. Users can now specify the number of lines and columns in the header and footer.
- All fields on the line display and chit displays' header and footer can be configured with text and colors.

New demo data for the KDS styles has been added so users can select either the conventional gray look or a darker look for the displays.

# Intelligent Cloud

## LS Recommend: Old Usage Data Deleted

A change has been made to the management of usage history that is used by the LS Recommend module. Now, when new data is loaded, the procedure starts by deleting old usage data that is outside the model's **Usage History Time Period**. Also, the data is loaded in smaller chunks.

A backport containing this change is available for LS Nav 8.00.08 and 9.00.10 on the <u>LS Retail</u> Partner Portal.

# Fixed Issues

# **Retail POS: Input Validation for Gift Cards**

When a **Gift Card** is sold on the POS it no longer requires double validation. Input validation on the numeric pad for **Gift Cards** has been fixed.

#### Replenishment: New Action on the Threshold Rule Values Page

A new action, **Threshold Rules**, has been added to the **Threshold Rule Values** (10012334) page. The new action shows all the Threshold Rules that have been setup for all Replenishment Journals.

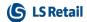

# **Replenishment: Actions Removed in Retail Budgets**

The **Expand All** and **Collapse All** actions on the **Retail Sales Budget** (10012417) page and the **Retail Purchase Budget** (10012419) page have been removed and replaced with the standard Nav Expand/Collapse function.

# LS Recommend: Action in Setup Removed

The Validate Key action on the LS Recommend Setup page has been removed.

A backport containing this change is available for LS Nav 8.00.08 and 9.00.10 on the <u>LS Retail</u> Partner Portal.

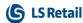

# LS Nav 11.0 Release Notes

#### **About This Release**

Build no. - 592

Released - February 5, 2018

This version is built on Microsoft Dynamics NAV 2018, build no. 19394.

#### Note:

The 64-bit client is now the default client when opening NAV.

In this version the POS is only supported to run on the 32-bit Dynamics NAV Windows client. We recommend setting up the 32-bit client in the LS Nav Start tool for the POS.

The following is a list of changes and key features in LS Nav 2018 (11.0).

### **Upgrade to LS Nav 2018**

LS Nav 2018 (11.0) supports upgrade from version LS Nav 2017 (10.x). For this upgrade there is no specific LS Nav upgrade toolkit, the standard upgrade works here.

Upgrades from LS Nav 2015 (8.0) and LS Nav 2016 (9.0) to LS Nav 2018 (11.0) will be available in later releases.

**Note:** The Standard Dynamics NAV upgrade toolkit from version 2015 and 2016 does not work for LS Nav 2018 (11.0).

# Retail:

### **BackOffice: Mobile Tables Removed**

Mobile tables for Mobile POS and Omni that are no longer in use have been removed.

### **BackOffice: Action Management Removed from Standard Tables**

Action Management is now handled using events. So-called "Preactions" are created by subscription events that utilize "Database Table Trigger" events. These events are published by the "Application Management" codeunit.

### Check Frequency Reset for "Retail message in use"

The value of the **Check frequency (minutes)** field on the **Retail Message Setup** page is now set to zero when the **Retail Message in use** check box is selected.

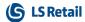

## Click and Collect: New Method of Finalizing Orders

The Click and Collect process has been modified to ship orders. Instead of items being stored and collected at the store, a transaction is created and posted immediately to ship items directly to the customer.

## **InStore Management: ICT Removed**

The Retail ICT module is now limited to only support journal mirroring. Handling of ICT transfer and document handling has been removed, but the module is still able to mirror journal (G/L and ILE) posting between databases.

## **InStore Management: Standalone Store Removed**

The Standalone Store functionality has been discontinued in LS Nav 2018.

## Multiple Web Stores on the Same LS Nav Setup

Multiple Web Stores are now supported in a single company. A Web Store number is required when a basket is calculated and web orders are created.

WI Setup and WI Stores have been moved to the Store table.

Jobs to prepare data for eCommerce have been reduced to two jobs: OMNI\_INIT and OMNI\_ UPDATE. Older jobs, processes, and objects that are not used any more have been removed from the system.

# **New POS in the Demo Data Company**

A new self-service POS, the Coffee POS, has been added to the Demo Data Company. This self-service POS has the Profile #COFFEE-Q and is set up on terminal P0068 for Restaurant S0010 and on terminal P0071 for store S0001.

## **POS: Clienteling**

Clienteling is a new extension to LS Nav POS which adds a new "customer-in-store" experience to the POS. Using the Clienteling view, store staff can now engage with the customer and navigate items in a way similar to what the customer is accustomed to in web-stores.

In this first version, which is currently only available for the Windows POS, the framework and basic functionality for Clienteling has been implemented. Later, Clienteling will also be available for the Web POS.

A new POS setup has been added to the Demo Data company to demonstrate Clienteling with profiles #TAURUS. In the Demo Data company terminal number P0069 has been set up with these profiles.

For more information see **Clienteling** in the <u>LS Nav Online Help</u> for more details.

#### POS: Performance Boost in Inventory Lookup

In order to improve performance local inventory lookup for serial and lot numbers has been changed.

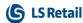

## Replenishment: Allocation Plan Doc. Factbox

Page 99009132, **Allocation Plan Doc. Factbox**, did not show the Captions Purchase Orders, Transfer Orders, and Sales Orders correctly. This has now been fixed.

## **Replenishment: Journal Filter Fix**

When the **Purchase Replenishment Journal** or the **Transfer Replenishment Journal** is calculated with the **Add Items to Journal** report, the filters for *Vendor No., Replenishment Calculation Type, ABC Amount, ABC Profit, Special Group Code, Item Hierarchy,* and *Item Attribute* will now also work for Replenishment Item Quantity (RIQ) calculation.

In other words, when the **Calculate Inventory** option is selected in the **Add Items to Journal** report, these filters will also work for RIQ calculation where only items which fulfill the filter will be considered.

## Replenishment: Transfer & Purchase Thresholds Management

Transfer & Purchase Thresholds are a new feature to reduce transportation cost. It is a tool designed to avoid small Purchase Orders or Transfer Orders by setting Threshold limits. If they do not meet the Threshold limits, Purchase Order and Transfer Order proposals in the Replenishment Journal will be marked with a warning.

#### **Actual Values in the Replenishment Journal**

Thresholds Management calculates and displays the Actual Values for:

- Quantity
- Cost Amount
- · Sales Amount
- · Profit Amount
- Weight
- Cubage

in the Replenishment Journal Details and totals the values to Replenishment Journal Lines and the whole Replenishment Journal. An **Information** FastTab has been introduced in the **Purchase Replenishment Journal** (10012205) and the **Transfer Replenishment Journal** (10012215) to show these total values. The total fields are also introduced in the **Replen. Template List** (10012202) where they will show the total values of all journals under the Replenishment Template. The calculation of the Actual Values is triggered when:

- The journal is calculated using the **Add Items to Journal** report.
- The journal is calculated with the scheduler job.
- A Replenishment Journal Line or Detail Line is added, changed, or deleted.
- The **Quantity** or **Unit of Measure** fields are changed in the Replenishment Journal Line or Detail Line.

### **Threshold Fields Visibility Setup**

It is possible to set up the visibility of the **Actual Value** fields. A new **Replen. Journals** FastTab has been introduced in **Replenishment Setup** with these check boxes:

- Show Cost Fields in Purch. Replen. Journal
- Show Sales Fields in Purch. Replen. Journal
- Show Profit Fields in Purch. Replen. Journal
- Show Cost Fields in Transf. Replen. Journal

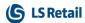

- Show Sales Fields in Transf. Replen. Journal
- Show Profit Fields in Transf. Replen. Journal

The check boxes are used to define which of the Actual Value fields should be displayed in the Journal. These visibility settings will be copied to any newly created Replenishment Template. Existing Replenishment Templates will not be updated when these check boxes are changed. It is also possible to setup the Actual Value fields visibility per Journal or Template. This can be done on the Replen. Template (10012201) page, with the Show Cost Fields in Journal, Show Sales Fields in Journal, and Show Profit Fields in Journal check boxes on the Visible Fields FastTab.

#### **Threshold Rules Setup**

A new **Threshold Rule** (10012310) table and **Threshold Rules** (10012333) page have been introduced where the upper or lower limit of **Threshold Fields** can be defined. The upper and lower limit can be set up with the **Minimum Value** and **Maximum Value** fields, and the options available for the **Threshold Fields** to be compared against the limits are:

- Quantity
- Cost Amount
- Sales Amount
- · Profit Amount
- Weight
- Cubage

The Threshold Rules can be defined per Vendor, Store/Location, and Item hierarchy (Division, Item Category, Product Group, and Item). Three types of Rules can be set up:

- Purchase to Warehouse works with the Purchase Replenishment Journal with Purchase Order Type One Purchase Order per Vendor or One Purchase Order per Vendor with Cross Docking.
- **Purchase to Receiving Location** works with the Purchase Replenishment Journal with Purchase Order Type *Purchase Orders for Receiving Locations*.
- Transfer works with the Transfer Replenishment Journal.

The Threshold Rules page is accessible from LS Retail - Replenishment - Automatic - Administration - Threshold Rules, as well as from the Location and Retail Vendor pages.

#### **Threshold Rule Values Calculation**

When a journal is calculated, the Thresholds Management will go through all Threshold Rules and copy applicable rules to the **Threshold Rule Value** (10012311) table, which is an individual Rule definition for a specific Replenishment Journal. Next, the Thresholds will be calculated for the applicable Rules and the results will be shown in the **Actual Value** field on the **Threshold Rule Values** (10012334) page, as well as reflecting the **Status** of the value if it has violated the Threshold (*Below Minimum* or *Above Maximum*). The **No. of Exceptions** field on the **Information** FastTab in the Purchase or Transfer Replenishment Journal can be used to check if an Exception is raised.

To support the feature, a new **Exception Management** FastTab has been introduced in **Replenishment Setup**. This new FastTab has a check box, **Thresholds for Autom. Replen.**, and the Threshold Rule Values calculation will only be performed, if this box is selected.

#### **Block Documents Creation When Threshold Exceptions Raised**

A check box, **Thresholds Block Doc. Creation**, has been introduced on the **Exception Management** FastTab in **Replenishment Setup**. If this box is selected, the creation of Purchase

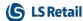

Order and Transfer Order from Replenishment Journals with unresolved Exceptions will be blocked. This applies to the scheduler-based document creation and the Create Purchase Orders, Put Creation of Purchase Orders on Batch Posting Queue, Create Transfer Orders, and Put Creation of Transfer Orders on Batch Posting Queue actions on the Journal pages.

#### **Resolving Threshold Exceptions**

The **No. of Exceptions** field in the Replenishment Journal indicates existing unresolved Exceptions. The **Threshold Rule Values** page can be opened by drilling down the **No. of Exceptions** field, or by clicking the **Show Thresholds** action. On the **Threshold Rule Values** page, users have a choice of:

- Accepting the Exceptions without adjusting the quantities.
- Adjusting the quantities in the journal to increase or decrease the Actual Value until it meets the Thresholds.

The Exceptions can be accepted manually by changing the **Rule Action** field to *Accepted*, or by clicking the **Accept all Threshold Exceptions** action to accept all Exceptions in one step. Alternatively, the **Threshold Exceptions Details** page can be opened with the **Show Details** action, where it will show all Replenishment Journal Detail Lines causing the Exception. Quantities can be adjusted from the page and the **Recalculate Actual Values** action on the **Threshold Rule Values** page can then be used to recalculate the Actual Values and to check if the Exceptions have been resolved.

For more information see Transfer and Purchase Thresholds in the LS Nav Online Help.

# **Special Order (SPO) Removed**

Special Order (SPO) has been removed from LS Nav 2018. Special Order will be replaced by a new functionality, Customer Order.

These POS commands, all related to SPO, have been removed:

- ADDCHARGE
- ORDERMGT
- ORDPMTHIST
- CUSTOMERSPO
- MARKSPO
- GIFT\_MARK\_LINE
- POPUPSPODETAILS
- SPODETAILS
- SPOCANELLINE
- SPOFINALIZE
- SPOPARTFINALIZE

The list of POS commands in the <u>POS online help</u> and in the corresponding <u>Excel document</u> has been updated.

# Web POS: Multiple POSes Can Use One LS Hardware Station for Printing

Multiple Web POSes can now be used with a single LS Hardware Station for printing. For more information about the LS Hardware Station see the LS Nav Online Help.

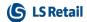

## **Web Services: Web Store Basket Calculation Light**

A new and lighter version of Web Services has been introduced for Web Store Basket Calculation. This improves LS Nav's ability to handle heavy load on the Web Store Basket Calculation.

# Hospitality:

# Offline Call Center: Error in Finalizing a Delivery Order

An error occurred when finalizing orders in the Offline Call Center. The Web Service OFFLINECC\_SENDFINALORDE did not finish since the table Trans. Hospitality Entry was not optional. This has now been fixed.

# Hospitality POS: Tender Declaration, Safe Entry Description Adjusted

The length of the **Trans. Safe Entry** description has been set to maximum 30 characters in the Start/End float.

# Hospitality POS: Journal Lines Disappear after Coupon Line Is Voided

This issue has been fixed. Now, deal lines are not lost when a coupon is voided.

# Other:

### **Online Help**

On the Online Help <u>home page</u>, a new link, <u>Release Notes LS Nav 2017 (10.0-10.10)</u>, opens a single PDF document with all release notes that were published in 2017.